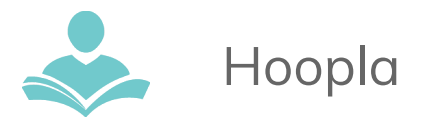

## **Hoopla**

With **Hoopla**, you can stream free movies, television shows, music, e-books, e-comics, and audiobooks directly to your Windows PC, Macintosh, Chromebook, Android, Kindle HDX, or iOS powered device. **Hoopla** also allows you to download

items for offline use on an Android, Kindle HDX, or iOS device. Some key information to note before you begin is:

● Each registered cardholder has access to 12 checkouts per month. These can be used anytime throughout the month.

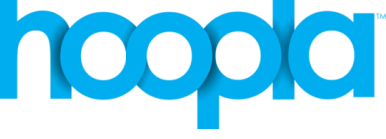

- Movies and TV shows are available for 72 hours from the original time of checkout.
- Music is available for 7 days from the original time of checkout.
- Audiobooks, e-books, and comics are available for 3 weeks from the original time of checkout.
- You must sign up with **Hoopla** before you are able to use it.

## **Using the Computer**

- Go to <https://www.hoopladigital.com/home>
- Click Sign Up in the top-right hand corner of the screen. Then, agree to the Terms and Conditions.
- On the next page, fill in the sections for Personal Info and Library Info. You must have a valid Indian Trails Library card number to register.
- Click Register.
- Search and browse for titles.
- Borrow and stream!

Note: You will need to install the Widevine Media Optimizer for PC or Mac before you are able to watch videos through Hoopla.

## **Using the App**

The app is available for Android, Kindle Fire HDX, and iOS devices and requires a valid WiFi or data connection; however, items are available to download for offline use on the app enabled device.

- Search for and download the **Hoopla Digital** app from the Google Play or Apple App store.
- Open the app. If you are already registered, tap the Sign In icon. Enter your email address and password to sign in.

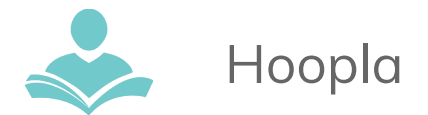

- If you are not already registered, tap the Sign Up icon and follow the prompts for signing up.
- Search, browse and borrow titles. You must stream all items within the app itself.
- To download items for offline use, you must fully download the item before taking your device offline. Once you have borrowed an item, locate the item in your Borrowed list and tap on it. Then, depending on your device, you will see a cloud icon or a Download button. Tap this and wait for the download to complete. This title will now be available for offline use within the application itself.

Note: The download feature is ONLY available on app enabled devices.

For more assistance:

- Call us at 847-459-4100 ext. 3 to set up a free one-on-one session.
- Email us at **[adult@itpld.org](mailto:adult@itpld.org)**
- Stop by the Adult Services Desk for a quick in-person tutorial of our eResources.
- Also, be sure to visit: **<http://www.indiantrailslibrary.org/booksandmedia/downloadables.html>** to keep up-to-date with our latest eResources.

**Revised:** 3/19/2018